## 業者登録受付システム 入力例 (物品納入等)

で登録する業者

等で登録する業者

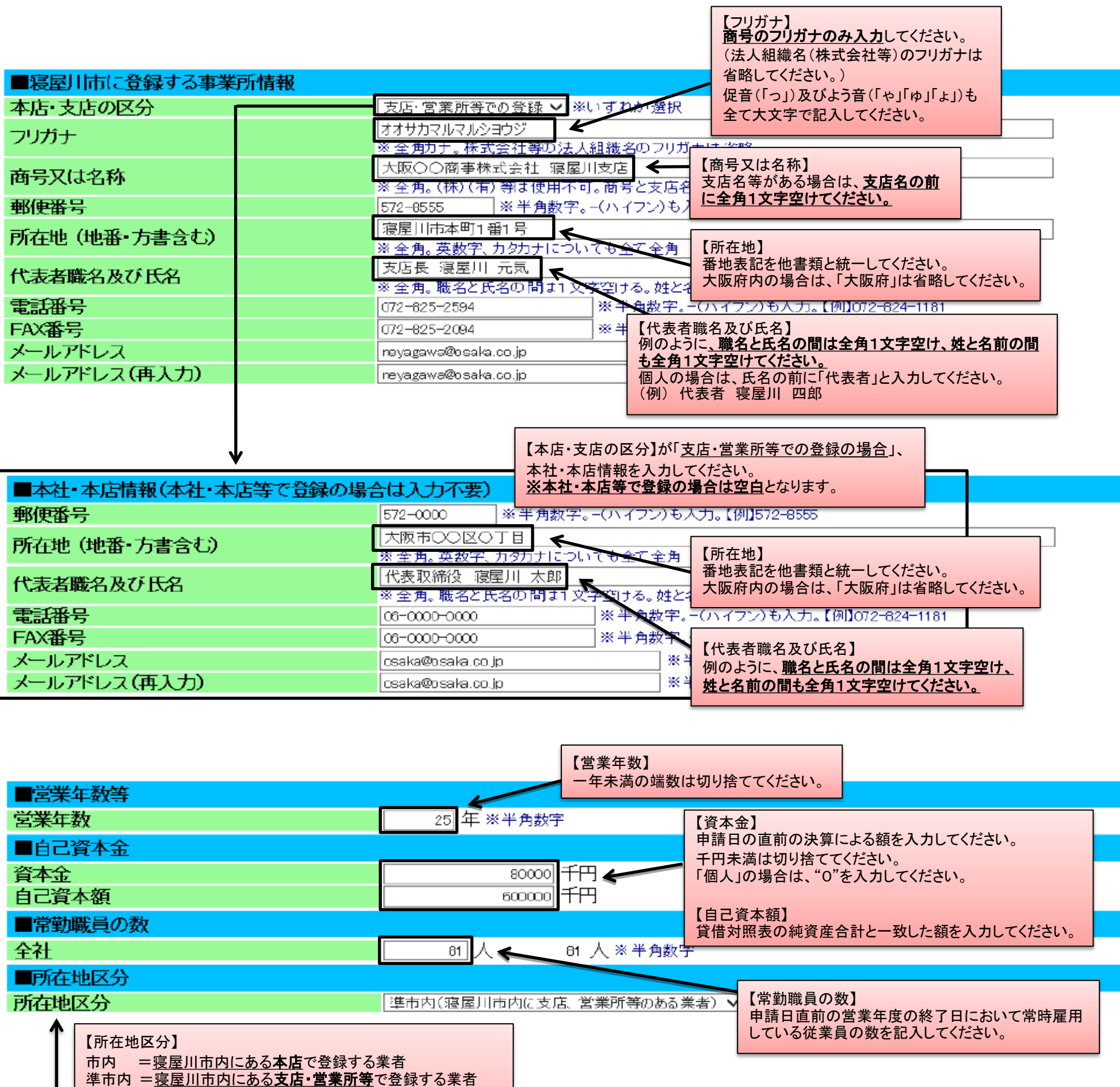

府内 = 寝屋川市外で大阪府内にある本店、支店・営業所等

府外 = 寝屋川市外で大阪府外にある本店、支店・営業所

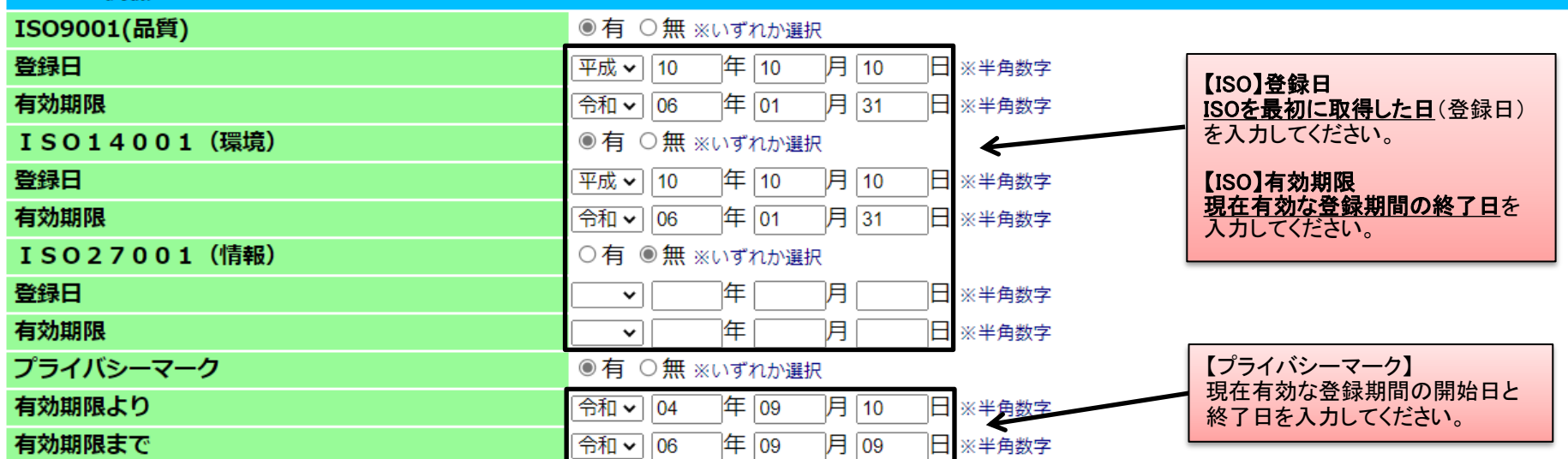

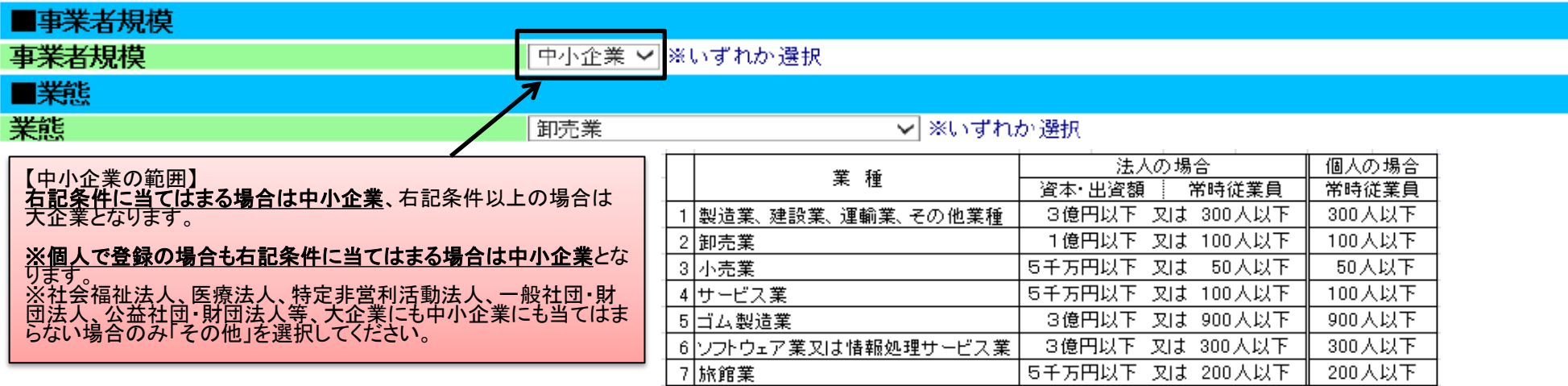

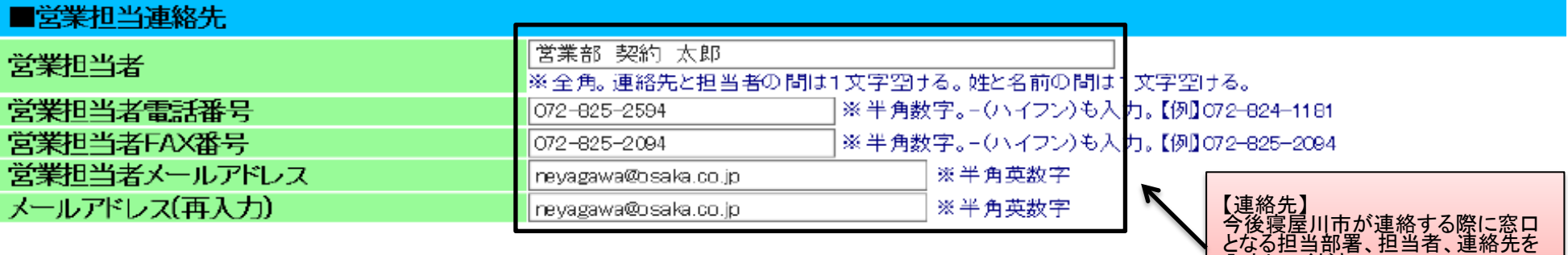

入力してください。

<u>(行政書士等の連絡先は不可)</u>

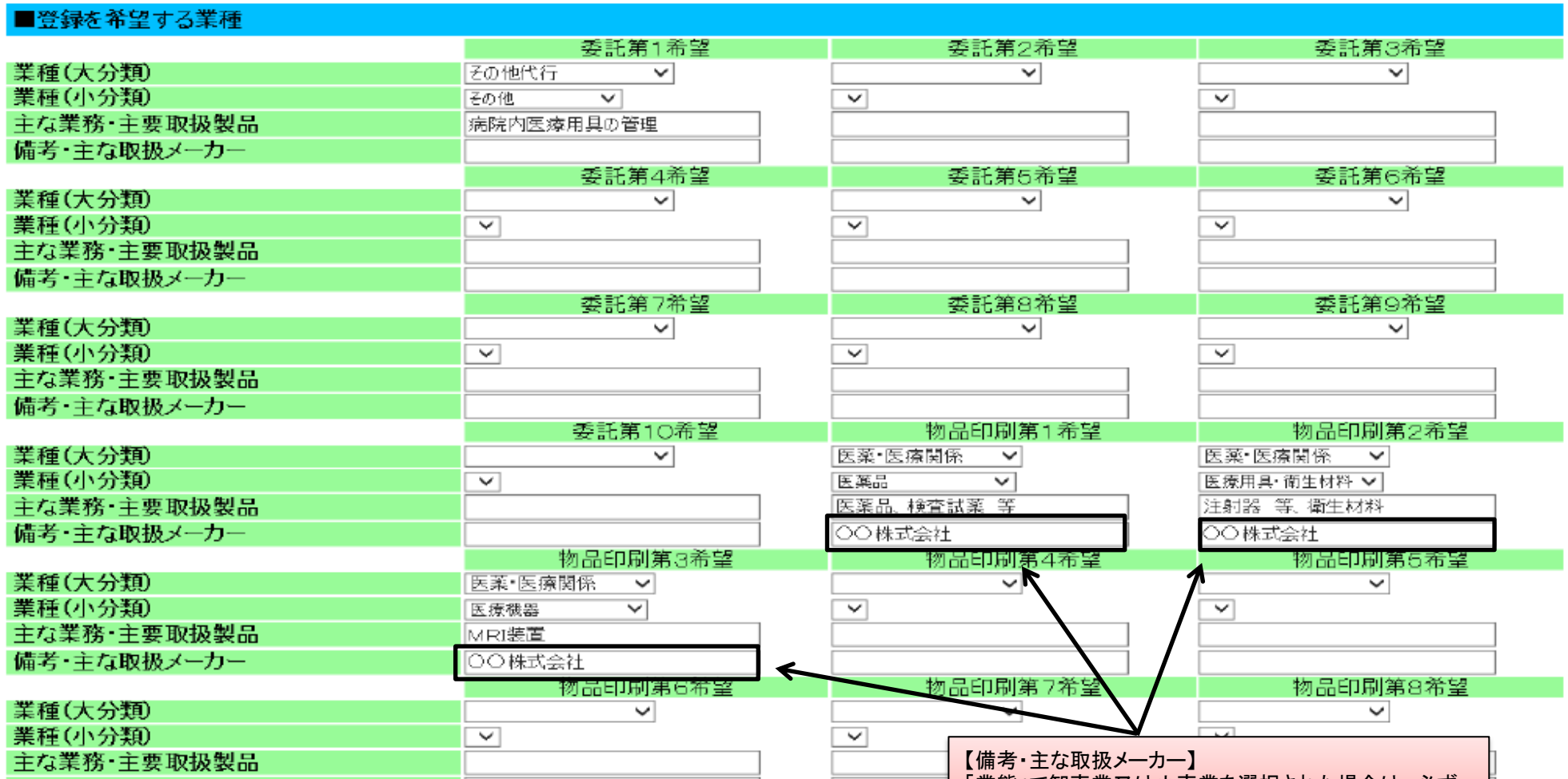

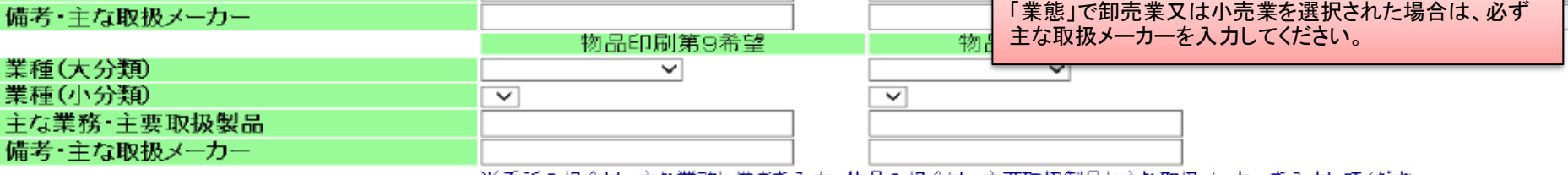

※委託の場合は、主な業務と備考を入力、物品の場合は、主要取扱製品と主な取扱メーカーを入力してください。

※ 各項目を入力して【提出内容確認】ボタンをクリックしてください。<br>※ 前の画面に戻る場合は【戻る】ボタンをクリックしてください。ただし、入力した内容は登録されません。

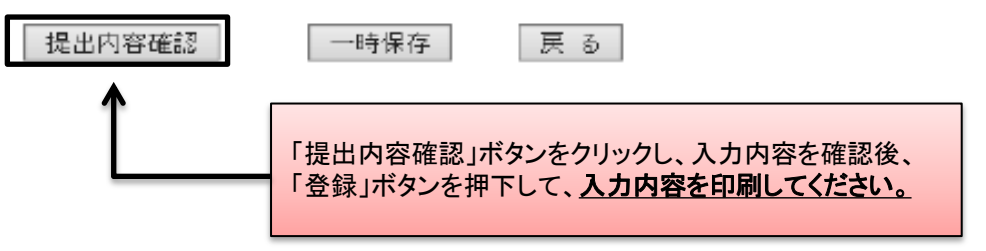